# **(설계교과목) 학생 포트폴리오 가이드라인**

**(크리틱노트, 디지털 파일, 실물 바인더)**

**인천대학교 도시건축학전공**

**2023**

**1**

**2**

- **■ 목차**
- **2. 학생포트폴리오 디지털 파일 가이드라인 (A3) 3. 학생포트폴리오 실물 바인더 가이드라인 (A3)**
- **■ 첨부 양식** (학부 공지사항 게시판에서 다운로드)
- **1. 크리틱노트 양식(A3)**

**1. 크리틱노트 가이드라인 (A3)**

**2. 실물 바인더 - Intro 페이지 양식(A3)**

# **1. 크리틱노트 가이드라인**

**• 중간발표 및 기말발표 주차 크리틱노트의 경우 따로 크리틱노트 '연속지'를 작성하지 않도록 합니다. 패널, 발표 슬라이드, 도면집, 모 형사진 파일이 이를 대체 합니다.**

**②실물 바인더 파일링 시에는 A3 한 페이지에 4 슬라이드 나오도록 출력 후 파일링**

**• 해당 주차 작업물이 발표 슬라이드(PPT, PDF 등) 형식이면 ①디지털 파일의 경우 크리틱노트 연속지 양식을 사용하지 않고 바 로 발표 슬라이드를 원본파일(PDF형식) 그대로 크리틱노트 뒤에 첨 부하여 하나의 PDF로 구성.** 

**• 크리틱노트 연속지는 기본적으로 한 페이지 당 4개의 이미지로 구 성. 주요 이미지가 3개인 경우 양식의 4칸 중에 3개만 입력.**

 **② 크리틱노트 연속지 : 해당 주차 주요 작업 이미지 첨부(스케치, 사진, 도면, 발표 슬라이드, 캡쳐이미지 등의 주요 작업물 이미지)**

 **① 크리틱노트 : 텍스트 + 이미지 (페이지 상부 텍스트, 하부 이미 지 2개로 구성)**

**• 크리틱노트 구성 : 크리틱노트 + 크리틱노트 연속지**

- **매주 작성. 간단하게 개조식으로 서술. 해당 SPC 표기.**
- **첨부 양식(A3 크리틱노트) 이용. 학과 홈페이지 공지에서 다운로드.**
- **■ 크리틱노트 가이드라인**

## **1. 크리틱노트 (설계스튜디오)**

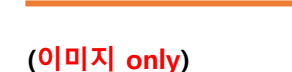

**크리틱노트 연속지**

**크리틱노트**

**(텍스트 + 이미지)**

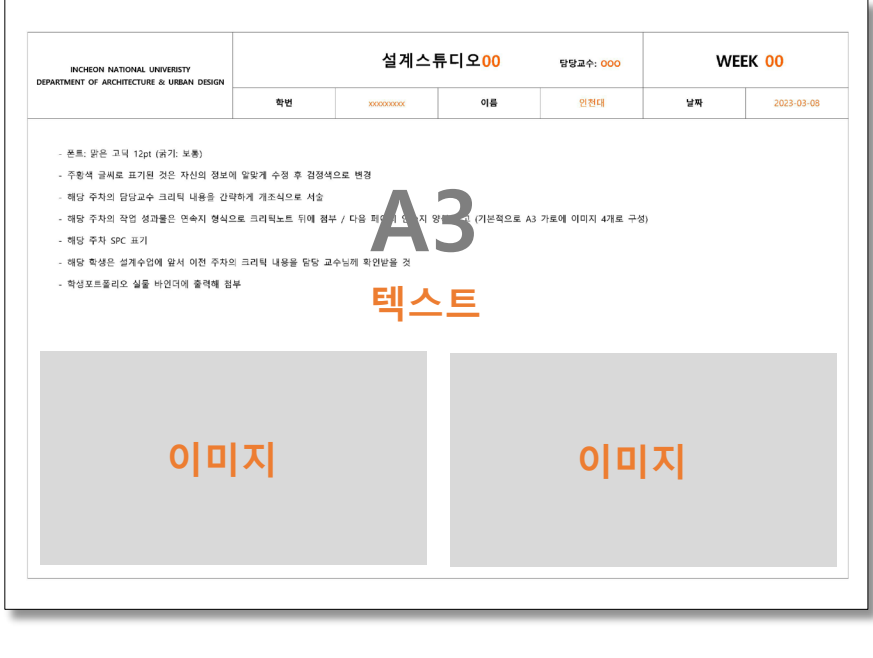

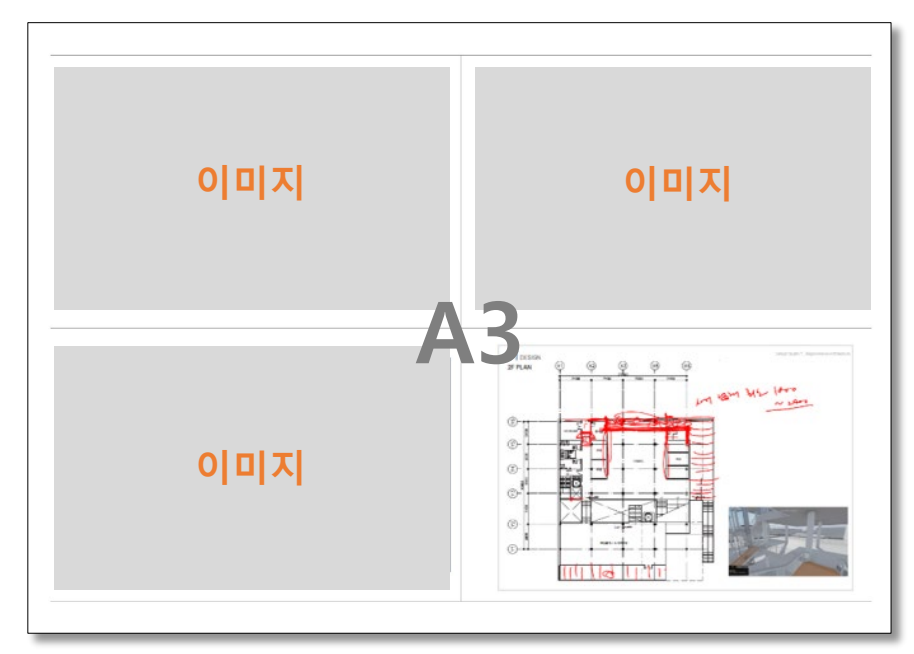

# **2. 학생 포트폴리오 - 디지털 파일**

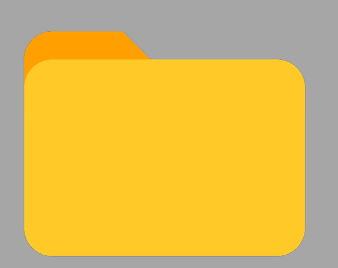

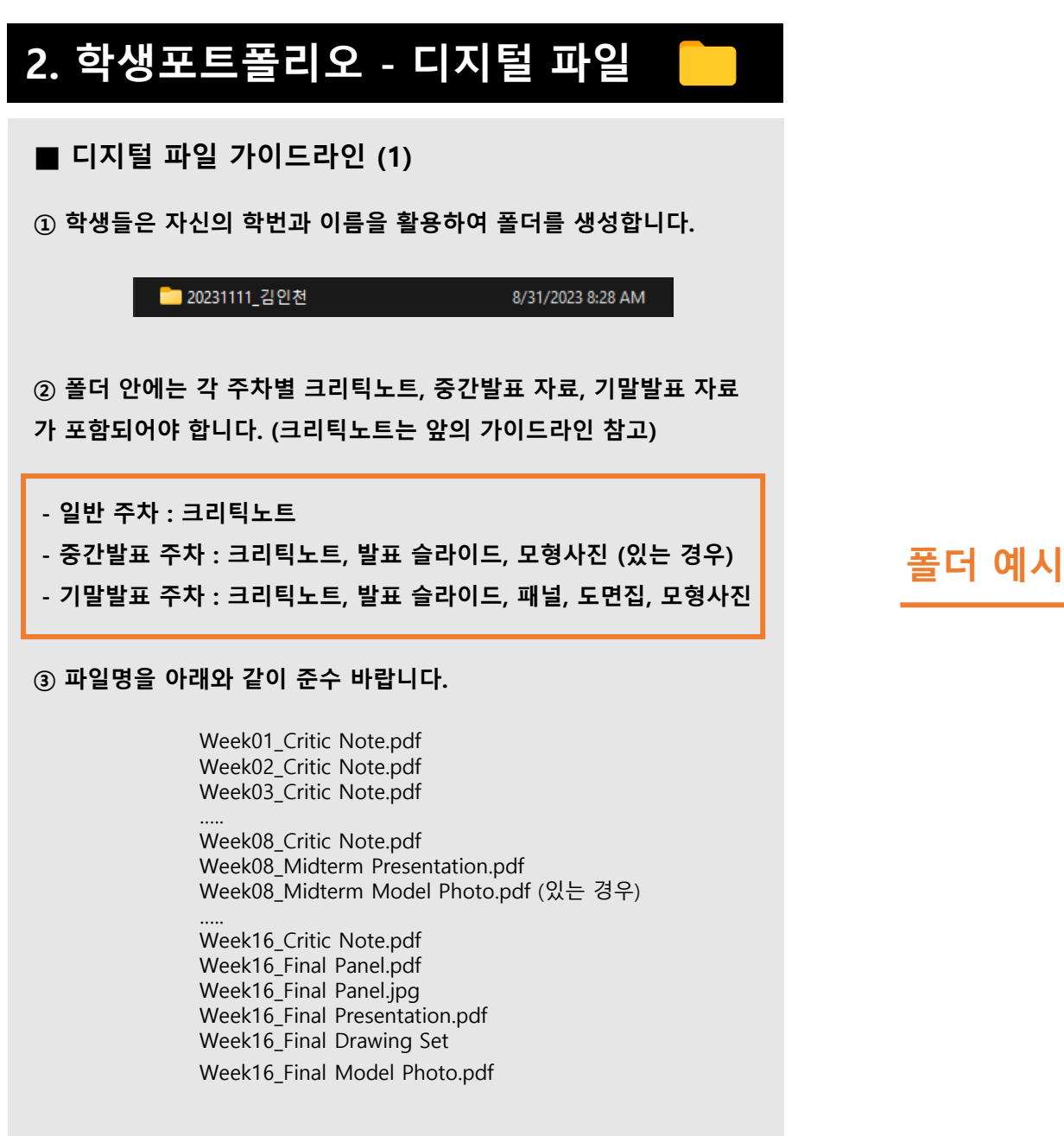

& Week07\_Critic Note.pdf <sup>8</sup> Week08\_Critic Note.pdf **중간발표 주차** & Week08\_Midterm Model Photo.pdf & Week08\_Midterm Presentation.pdf Meek09\_Critic Note .pdf & Week10\_Critic Note.pdf & Week11\_Critic Note.pdf **A** Week12\_Critic Note.pdf **일반 주차** Meek13\_Critic Note .pdf **&** Week14\_Critic Note.pdf & Week15\_Critic Note.pdf <sup>8</sup> Week16\_Critic Note.pdf & Week16\_Final Drawing Set.pdf & Week16\_Final Model Photo.pdf **기말발표 주차** <sup>2</sup> Week16\_Final Panel.jpg & Week16\_Final Panel.pdf **A** Week16\_Final Presentation.pdf

& Week01\_Critic Note.pdf

<sup>8</sup> Week02\_Critic Note.pdf

<sup>8</sup> Week03\_Critic Note.pdf

& Week04\_Critic Note.pdf

& Week05\_Critic Note.pdf

& Week06\_Critic Note.pdf

**일반 주차**

**④ 학기말에 학생은 폴더를 교수님께 전달합니다 .**

## **2. 학생 포트폴리오 - 디지털 파일**

#### **■ 디지털 파일 가이드라인 (2)**

**• 포맷 : 기본 A3(가로). 패널, 발표 슬라이드는 원본 사이즈**

**• 크리틱노트(ex. Week01\_Critic Note.pdf) : 앞의 크리틱노트 가이드 라인 참고 (크리틱노트 + 크리틱노트 연속지 구성)**

**• 발표 슬라이드 파일(중간, 기말) (ex. Week08\_Midterm Presentation.pdf) : 원본 파일을 그대로 PDF 파일 형식으로 저장.** 

**• 패널 (ex. Week16\_Final Panel.pdf 및 jpeg) : 원본 파일을 그대로 PDF 및 JPEG 형식(해상도 200dpi 이상)으로 저장. (학교 작품집 사용 목적)**

**• 도면집 (ex. Week16\_Final Drawing Set.pdf) : 배치도, 평면도, 단면 도, 입면도, 단면상세도 등 해당 도면을 각각 A3(가로) 사이즈 PDF 파 일로 출력, 결합하여 하나의 PDF 파일로 저장. (우측 이미지 참고) 기본적으로 한 페이지에 도면 하나가 들어가도록 구성하나, 입면도나 단면도 등은 한 페이지에 2개의 도면 이상으로 구성 가능**

**• 모형사진 (ex. Week16\_Final Model Photo.pdf) : A3 가로 사이즈 에 모형사진 4장이 들어가도록 구성 후 PDF 로 저장. 이미지가 깨지지 않도록 이미지를 고해상도로 저장. 크리틱노트 연속지 양식 사용 추천. 모형사진은 배경처리를 하고 모형이 전체적으로 잘 나오도록 구도를 잡아 사진 찍을 것.**

#### **도면집**

#### **하나의 PDF 로 결합 후 저장**

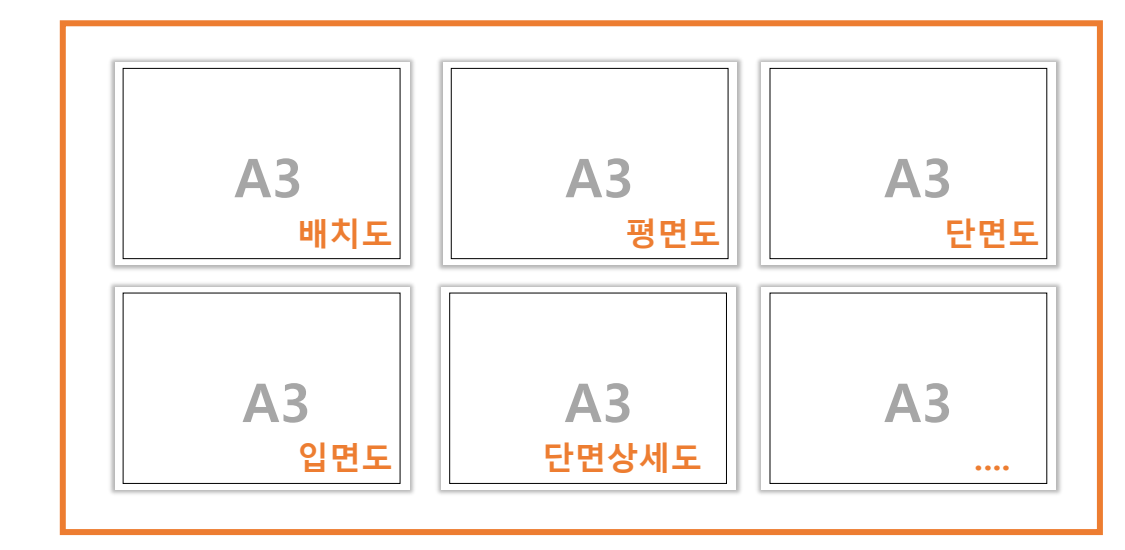

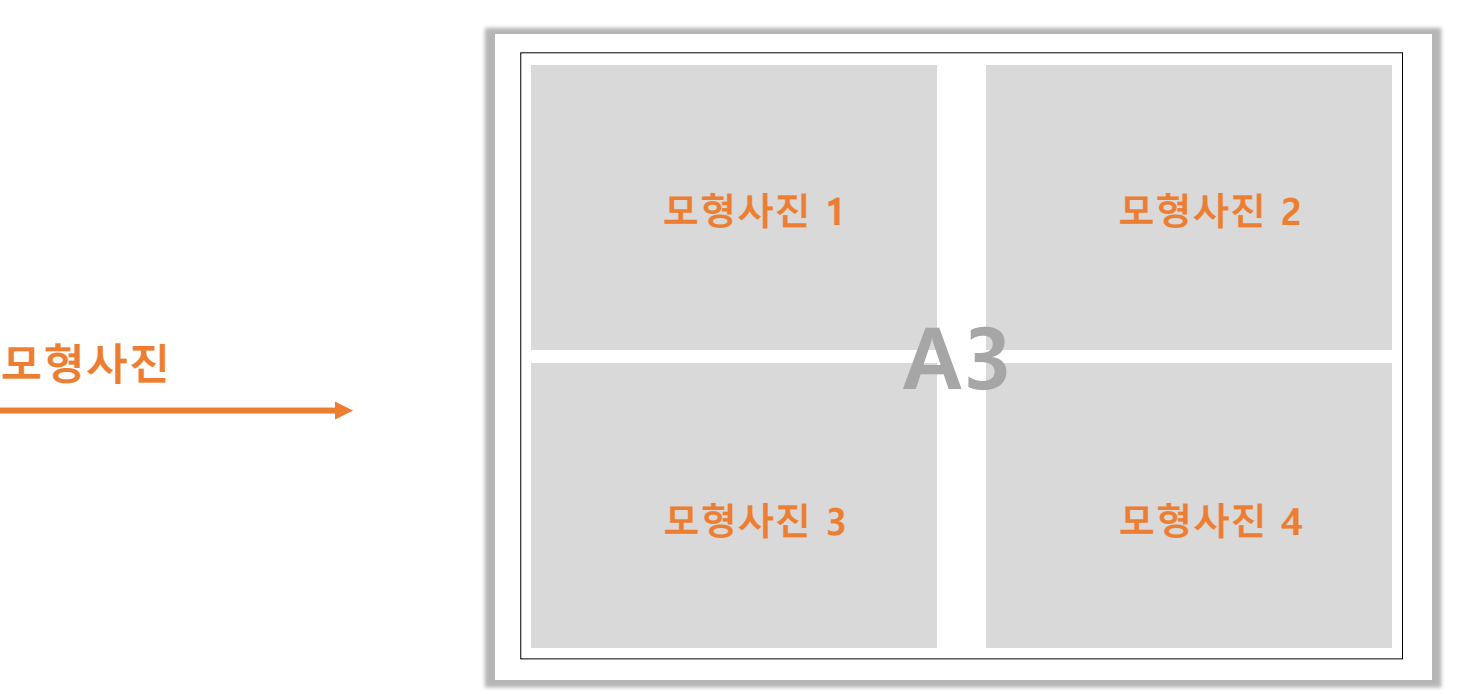

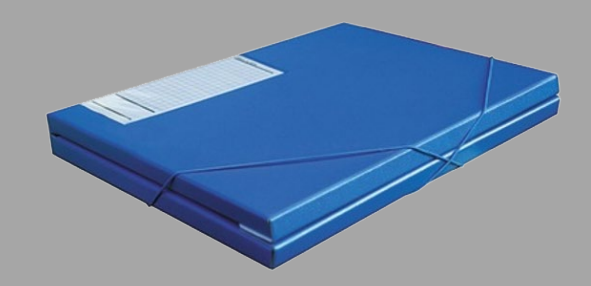

**■ 실물 바인더 가이드라인**

**• 포맷 : A3가로를 기본으로 합니다.**

**• 구성**

 **Intro 페이지: 설계스튜디오명, 주제 및 설계요약 (첨부 양식 이용) 주차별 성과물 : 크리틱노트, 주차별 성과물 중간발표 주차 성과물: 크리틱노트, 발표 슬라이드 기말발표 주차 성과물: 크리틱노트, 발표 슬라이드, 패널(A3 축소 출력 + 축소된 전체), 도면집(A3 배치, 평면, 입면, 단면 + @), 모형 사진**

**• 실물 바인더는 기본적으로 디지털 파일 폴더 구성과 동일한 체계입 니다. 다만 패널, 발표 슬라이드의 경우 A3 포맷에 맞도록 조정하여 출력합니다. (뒤의 내용 참고)**

**• 주차별 성과물은 해당 주차 크리틱노트로 항상 시작합니다.**

**• 실물 바인더는 A3 가로 출력 형식을 기본으로 합니다. 만약에 부득 이하게 A3 용지로 출력할 수 없는 경우 A4 용지에 세로로 연속배열 하여 A3 속지에 부착하도록 합니다.**

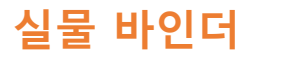

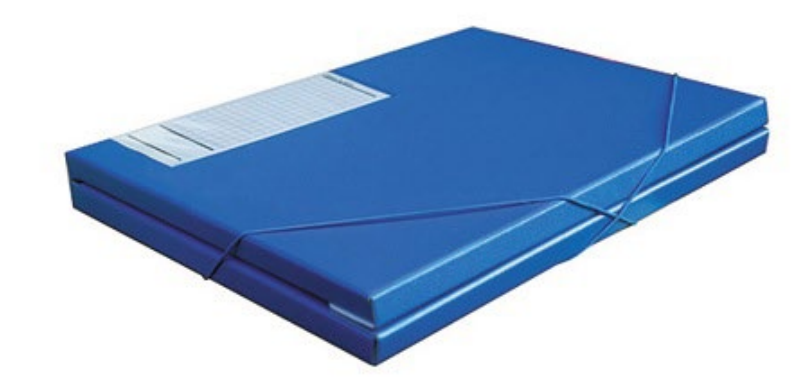

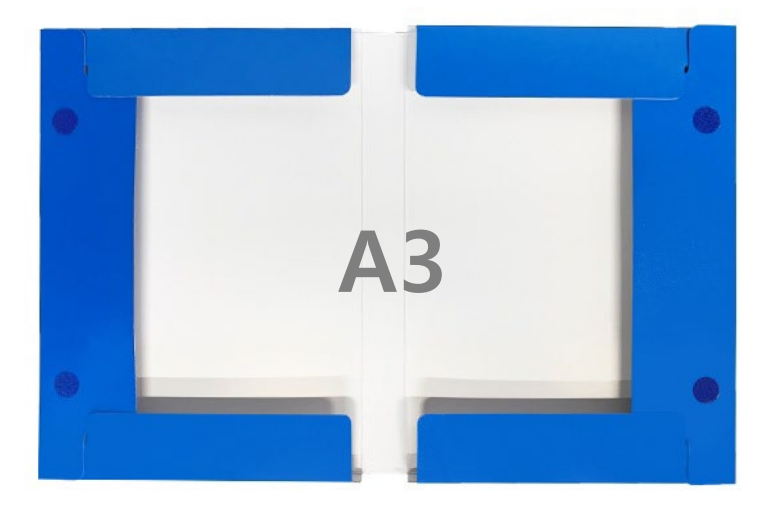

**■ 실물 바인더 구성 (1)**

**① Intro 페이지**

**• 첨부 양식(Intro 페이지) 이용 (A3 가로 포맷). 학과 홈페이지 공지 게시판에서 다운로드.**

**• 실물 바인더에서만 이용**

**• 설계 컨셉 및 설명 (300자 내외) : 학교 작품집에 사용할 수 있도록 작성 부탁드립니다.** 

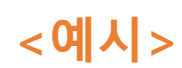

**Intro 페이지**

**(첫 페이지)**

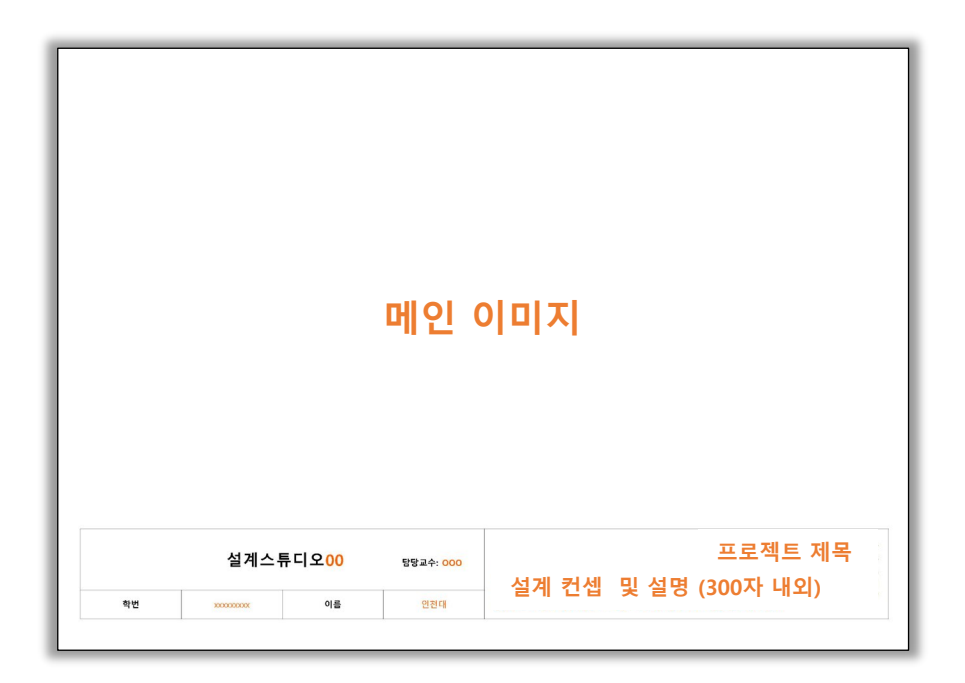

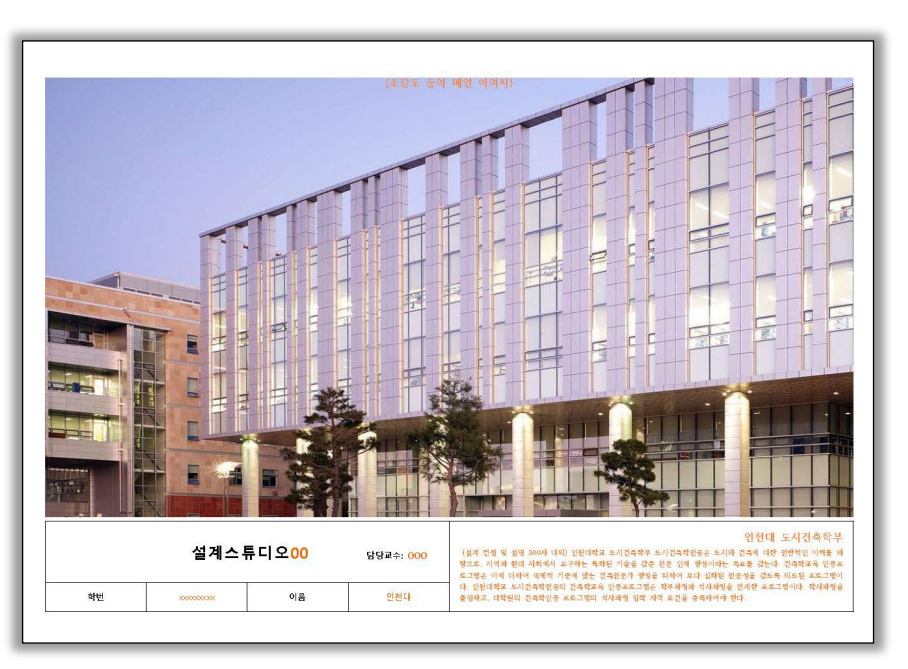

**■ 실물 바인더 구성 (2)**

#### **② 주차별 성과물 (일반 주차)**

**• 순서 : 주차별 성과물은 항상 크리틱노트로 시작하고 뒤에 크리틱 노트 연속지 순 파일링 합니다. (크리틱노트 디지털 파일과 동일)** 

**• 성과물이 발표 슬라이드(ex.ppt or pdf)인 경우 사용한 소프트웨어 에서 직접 페이지당 4 슬라이드가 나오도록 출력(A3) 후 실물 바인더 에 파일링 합니다.**

**• 수업 시간에 실제 사용된 작업 출력물(A3)가 있다면 실물 바인더 해당 주차 크리틱노트 뒤에 작업 출력물(A3)을 첨부하고 크리틱노트 연속지는 따로 출력 및 첨부 하지 않아도 됩니다.** 

#### **주차별 성과물 (일반 주차)**

**크리틱노트**

#### **크리틱노트 (연속지)**

**성과물 출력물 원본(A3)**

**OR**

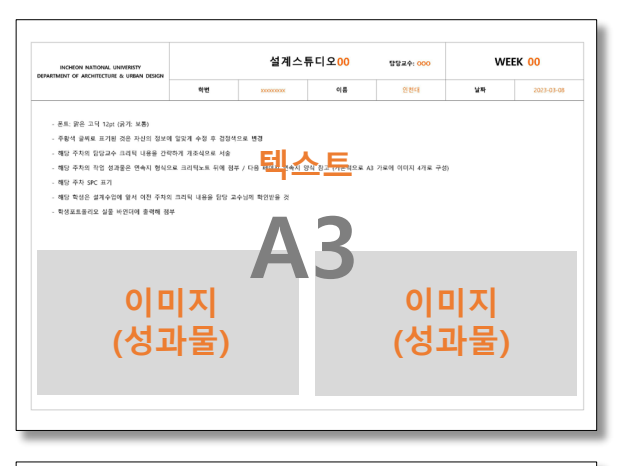

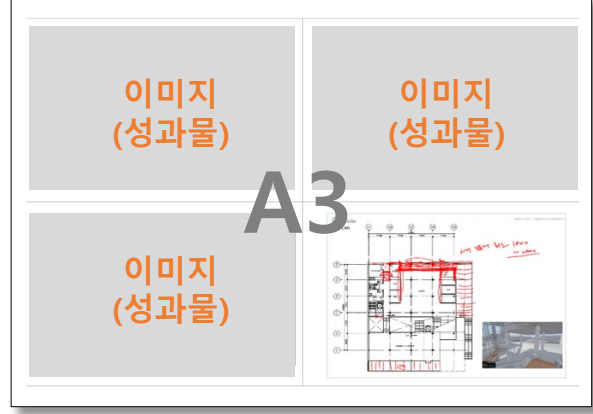

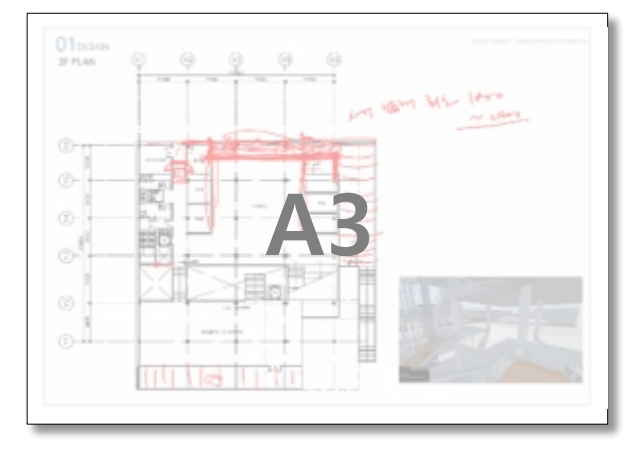

### **3. 학생 포트폴리오 - 실물 바인더 중간, 기말발표 주차**

**■ 실물 바인더 구성 (3)**

#### **③ 중간발표, 기말발표 주차 성과물 파일링**

**• 순서 : 크리틱노트 → 발표 슬라이드 → 패널 → 도면집 → 모형사 진**

**• 크리틱노트 : 앞의 크리틱노트 가이드라인 참고**

**• 발표 슬라이드 : A3 한 페이지당 4개의 슬라이드가 나오도록 출력 후 하나로 묶어(스테이플 고정) 실물 바인더에 파일링**

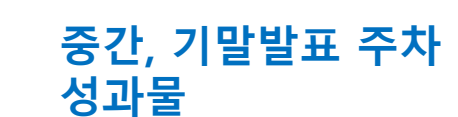

#### **크리틱노트**

**발표 슬라이드**

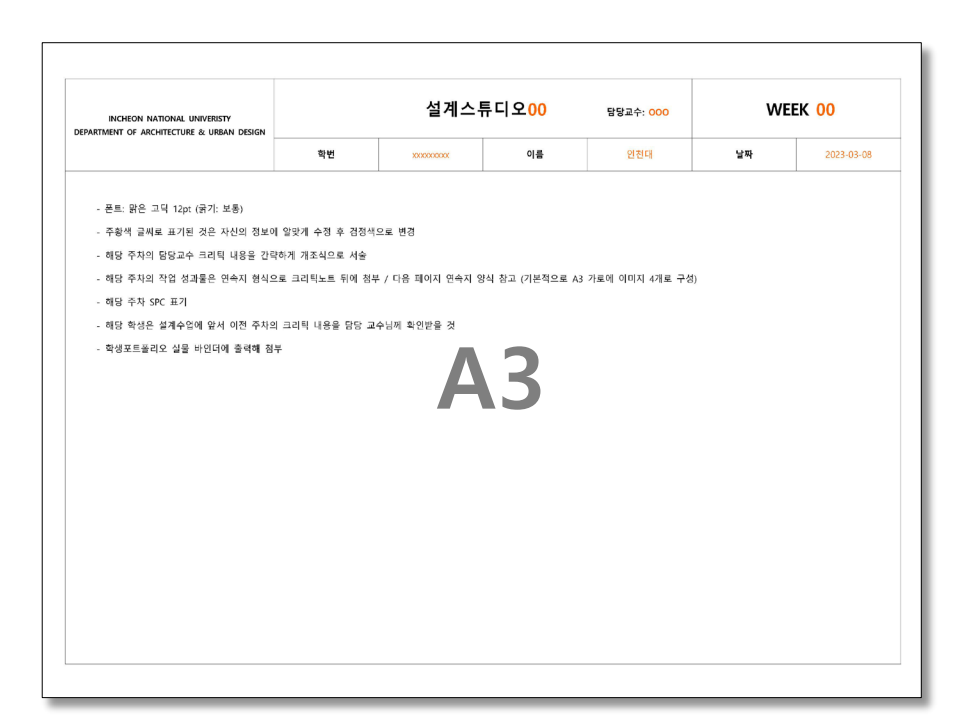

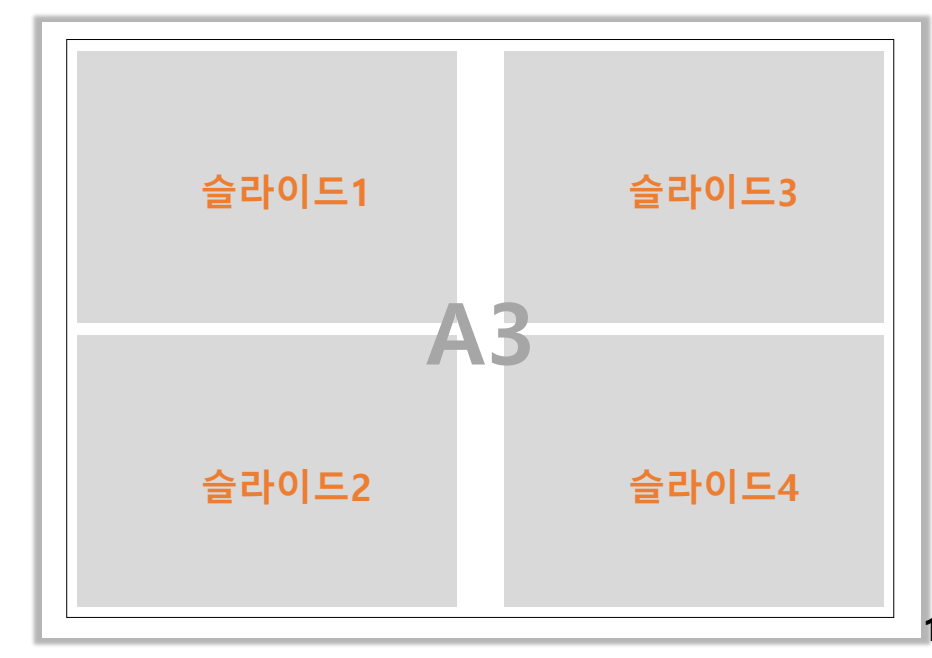

### **3. 학생 포트폴리오 - 실물 바인더 중간, 기말발표 주차**

**■ 실물 바인더 구성 (3)**

**③ 중간발표, 기말발표 주차 성과물 파일링**

**• 패널 : 원본 축소 + 분할 축소 출력 후 실물 바인더에 모두 파일링**

**• 원본 축소(세로) : A3 용지에 전체 패널이 나오도록 축소 출력 • 분할 축소(가로) : 전체 패널을 구성하는 각각의 A1패널을 A3용지 에 축소 출력**

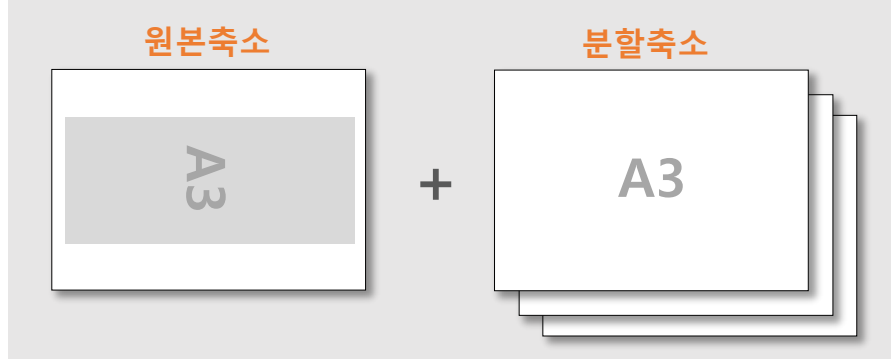

**• 도면집 : 배치도, 평면도, 단면도, 입면도, 단면상세도 등 A3 가로 포맷으로 원본 출력 후 하나로 묶어(스테이플 고정) 실물 바인더에 파일링 (앞의 디지털 파일 가이드라인에서 도면집 부분 참고)**

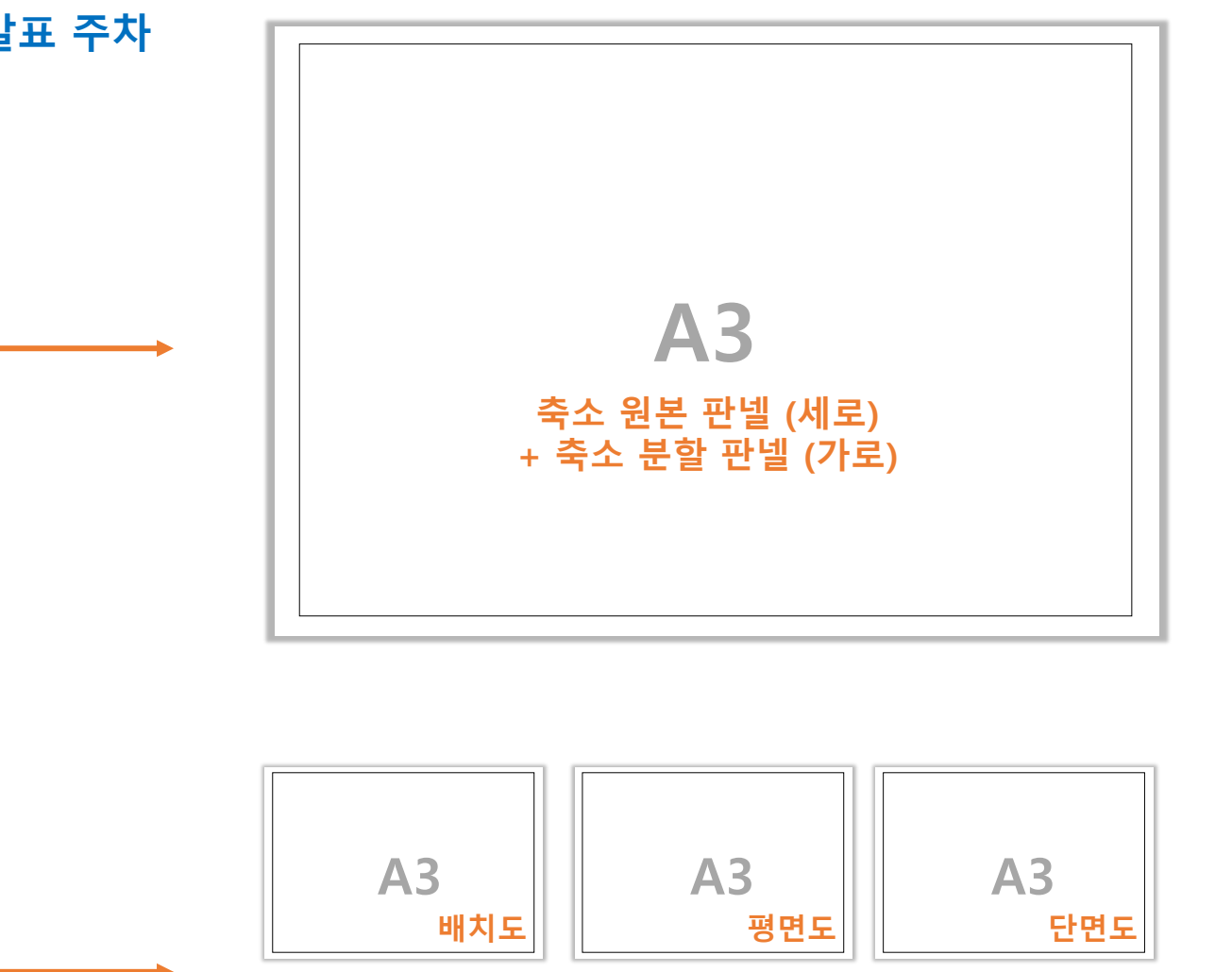

**로) A3**

**단면상세도**

**입면도**

**A3**

**스테이플 등 사용하여 하나로 고정**

**도면집**

**패널**

**성과물**

**….**

**A3**

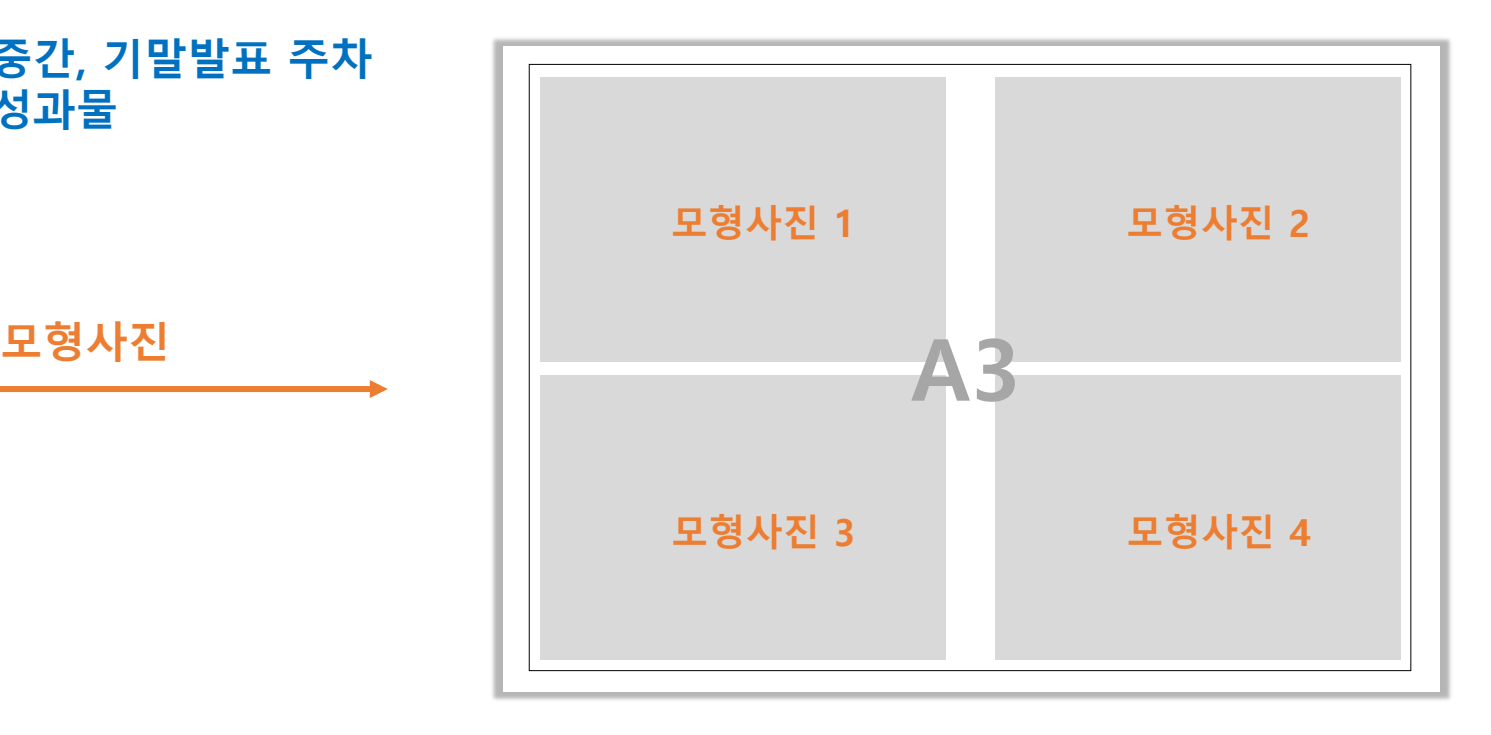

## **3. 학생 포트폴리오 - 실물 바인더 중간, 기말발표 주차**

**성과물**

**■ 실물 바인더 구성 (3)**

**③ 중간발표, 기말발표 주차 성과물 파일링**

**• 모형사진 : A3 한 페이장 4장의 사진이 나오도록 출력 후 실물 바인 더에 파일링 (앞의 디지털 파일 가이드라인 모형사진 부분 참고)**

# **학생 포트폴리오 실물 바인더 구성도**

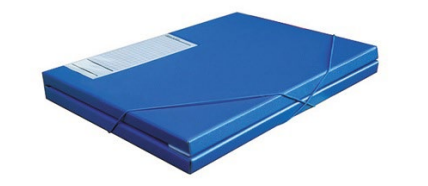

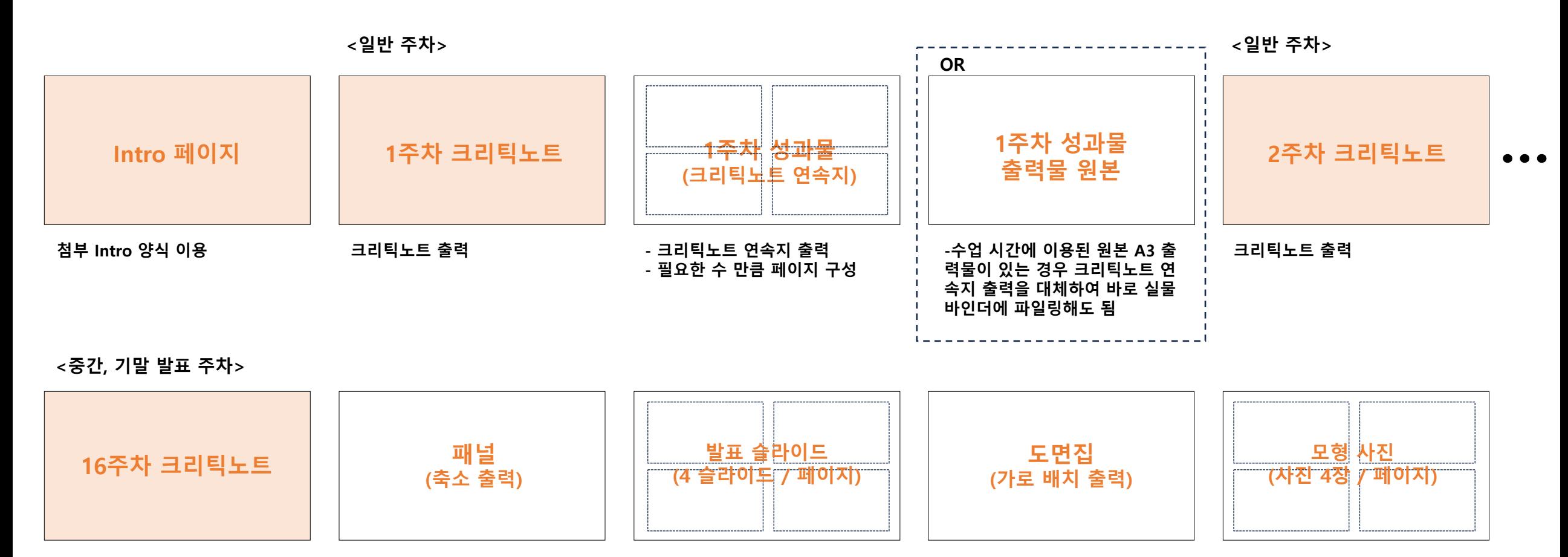

**필요한 수 만큼 페이지 구성 필요한 수 만큼 페이지 구성 필요한 수 만큼 페이지 구성**